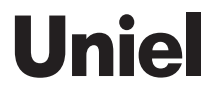

# **Модуль управления освещением: диммер ламп накаливания и галогенных ламп Uniel**

**артикул UCH-M131RC/0808**

# **РУКОВОДСТВО ПО ЭКСПЛУАТАЦИИ**

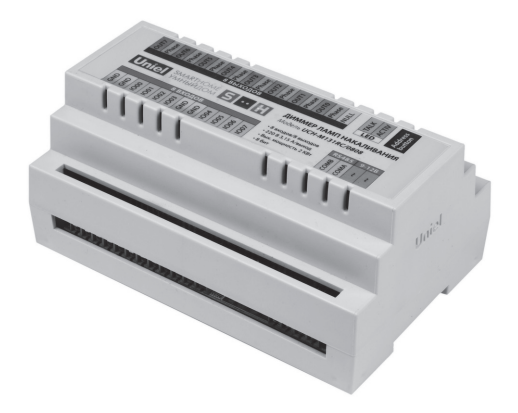

www.uniel.ru

Данное руководство предназначено для изучения принципа работы диммера, его технических характеристик, правил хранения, монтажа и эксплуатации.

# **Назначение и область применения**

Диммер UCH-M131RC/0808 – это самодостаточный прибор, предназначенный для оборудования «умным светом» 1–2 комнатной квартиры.

Управление диммером может осуществляться с помощью выключателей, посредством программы Dimmer Control с персонального компьютера или мобильного устройства, а также с помощью контроллеров «Умного дома» других производителей.

Данные диммеры предназначены для ламп накаливания, галогенных ламп и других нагрузок активного типа. Они не работают с нагрузками реактивного типа (люминесцентные, энергосберегающие и другие газоразрядные лампы, электромагниты, устройства с импульсными и трансформаторными блоками питания, понижающие трансформаторы) за нижеуказанным исключением.

Возможно подключение двигателей с током потребления до 1 А при условии демпфирования противо-ЭДС, а также диммируемых электронных трансформаторов до 250 Вт (не более одного устройства на канал).

### **Диммер содержит следующие порты, кнопки и индикаторы:**

- 1. 8 входов для подключения выключателей c нефиксируемым контактом (кнопки).
- 2. 4 терминала для подключения нейтрали по входу.
- 3. Порты COMA и COMB для подключения преобразователя RS485-USB или соединения с контроллерами.
- 4. Разъемы для подключения питающего напряжения 9–12 В.
- 5. Терминалы для подключения фазы.
- 6. Терминалы для подключения фазного провода лампы.
- 7. TALK индикатор соединения (мигает при наличии связи с компьютером/контроллером).
- 8. ACTIV индикатор состояния (мигает при подаче напряжения питания 12 В).
- 9. ADDRESS BUTTON кнопка адресации (используется при работе с контроллерами).
- 10. NULL для подключения к общей нейтрали по выходу.

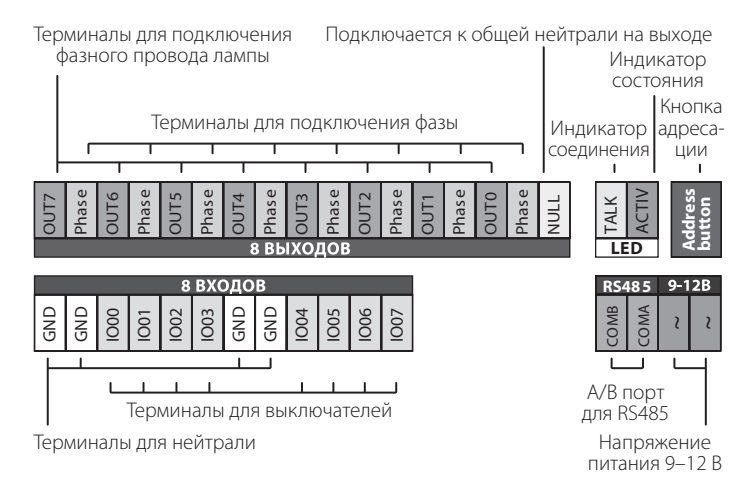

# **Схема подключения модуля**

Подключите светильники и выключатели с нефиксированным контактом (кнопкой) согласно схеме.

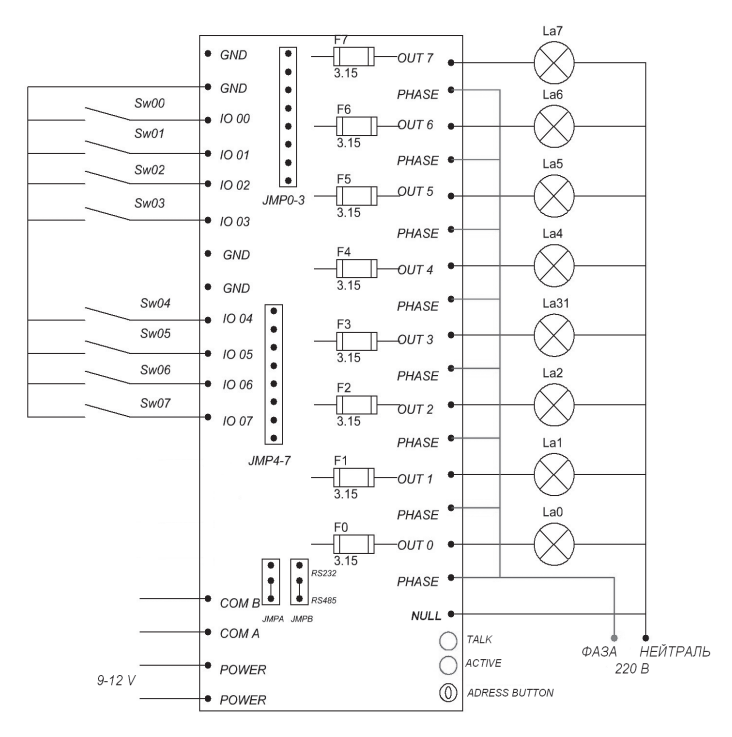

- Входные контакты гальванически развязаны с сетью.
- На контакты подается +5В через резистор 1 кОм, так что если контакт соединить с землей резистором с сопротивлением меньше 1 кОм (в частности, при замыкании выключателя это

# Руководство по эксплуатации **5 илее 5**

практически 0Ом, что меньше 1 кОм), то вход будет определяться как замкнутый. Также питание выключателя напряжением 5В служит дополнительной защитой от случайного поражения током при напряжении 220В.

- Если у вас более одного модуля, земли разных модулей лучше не объединять.
- Под крышкой модуля находятся 8 плавких предохранителей с номиналом 3,15А. При сгорании одного из них предохранитель следует поменять, обязательно на «быстрый», т. к. симисторы сгорают быстрее, чем срабатывают автоматы защиты!
- Клеммы PHASE соединены друг с другом на плате диммера, однако большой ток эти дорожки не выдержат, поэтому обязательно подводите фазу к каждому каналу.
- Выходной фазный провод подводится для каждого канала отдельно.
- В заводских установках работает с контроллерами по RS485 (возможна комплектация модулей, работающих по RS-232 протоколу).

# **Управление выключателями**

### **Кратковременное нажатие**

- При кратковременном нажатии выключателя (меньше одной секунды, но больше 17 миллисекунд – иначе это будет считаться помехой) свет включается/выключается. Время, за которое свет включается/выключается равно постоянной времени (по умолчанию 4 секунды при 100% яркости).
- Постоянной времени (от 4 до 120 секунд) можно управлять программно, изменяя параметр «FADING» (см. пункт Управление модулем с помощью компьютера).

### **Длительное нажатие**

• При длительном (более 1 секунды) нажатии диммер начинает изменять яркость. Полное изменение яркости происходит примерно за 18 секунд (время программно не меняется).

- При отпускании клавиши после длительного нажатия режим переключается из увеличения яркости на уменьшение и наоборот.
- Дорегулировать яркость можно до нуля, тогда при включении свет гореть не будет. Подержите клавишу дольше секунды, яркость начнет нарастать.
- В случае пропадания напряжения питания диммера все уровни яркости запоминаются в энергонезависимой памяти прибора, поэтому свет будет включаться до той яркости, на которой он был выключен. При восстановлении напряжения все каналы диммера будут выключены.
- Внимание! Яркость, установленная программно, не согласовывается с яркостью, установленной с помощью выключателя. То есть, если вы программно установили яркость 50%, а выключателем 80%, тогда соответственно при включении света с помощью компьютера яркость будет 50%, с помощью выключателя – 80%.
- Задержка для всех каналов одинакова.

# **Подключение модуля к компьютеру**

Подключение к компьютеру возможно с помощью преобразователя RS485-USB (арт. UCH-M291RU).

Порты COMA и COMB подключаются к соответствующим портам в модуле. Подключение нейтрали GND производится через один из четырех терминалов для подключения нейтрали по входу. Далее преобразователь подключается к компьютеру через USB порт.

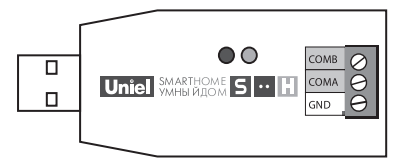

# **Программное обеспечение**

Программа совместима с системами: Windows (98, ME, 2000, Server 2003 (x86, 64), XP (x86, 64), Vista (x86, 64), Windows7, Windows7х64, Server 2008 (x86, 64), CE.NET от v4.2, Linux, Mac OS (8, 9, X).

- установите программное обеспечение ModuleConnect на преобразователь RS485-USB (прилагается к преобразователю на диске);
- запустите программу Dimmer Control (находится на прилагаемом к модулю компакт-диске);
- в программе Dimmer Control установите адрес порта (смотрите пункт Установка адреса порта);
- установите адрес диммера.

# **Установка адреса порта**

Интерфейс программы выглядит следующим образом:

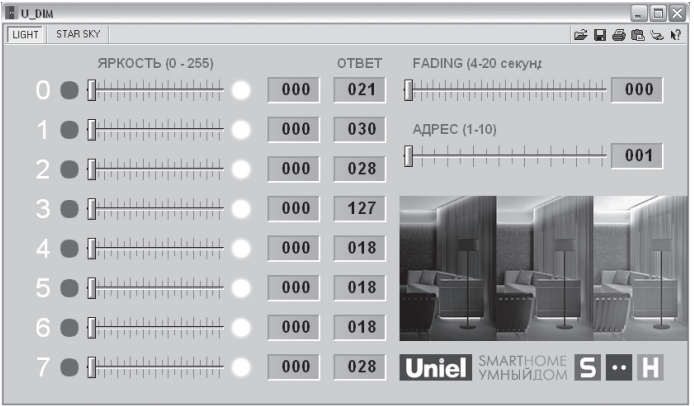

Подведите курсор мышки к верхнему правому краю окна программы, появится меню с функциями: загрузить предустановки,

сохранить установки, распечатать и копировать, установка адреса порта (иконка в виде сетевой вилки).

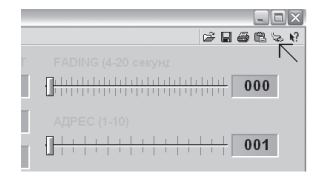

Кликните на «установка адреса порта», откроется меню выбора номера порта:

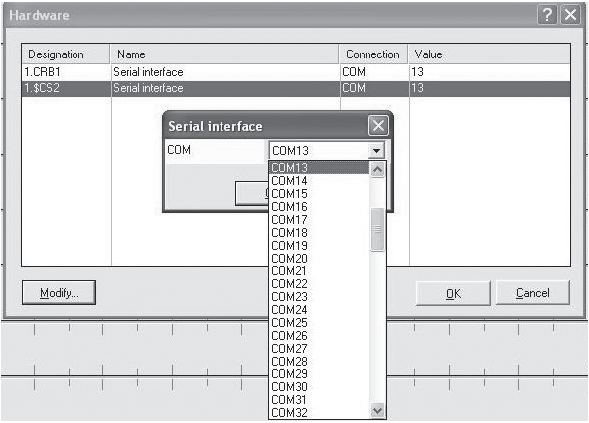

Выберите поочередно каждый пункт (Serial interface). Нажмите Modify и в открывшемся меню выбирите номер порта.

Номер COM порта можно узнать через «Пуск → Мой компьютер → Просмотр сведений о системе → Оборудование → Диспетчер устройств → Порты (COM и LPT).

# Руководство по эксплуатации **1998 година 1999 година 1999 година 1999**

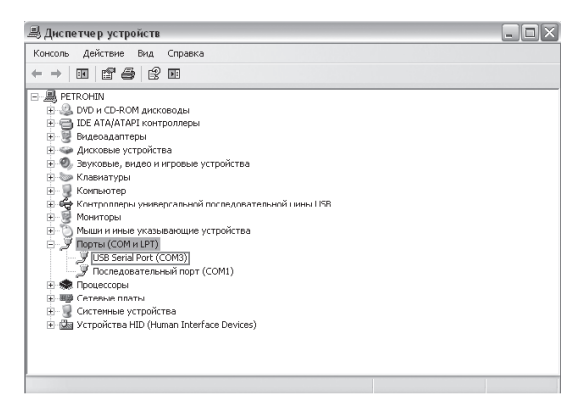

# **Установка адреса диммера**

После установки ModuleConnect и адреса порта в программе Dimmer Control необходимо выставить адрес диммера, для этого переместите ползунок «Address». По умолчанию адрес диммера – «1». Если связь димера с компьютером не наблюдается (индикатор «TALK» не мигает), установите следующий адрес (2, 3, 4 и т. д.). Индикатор «TALK» должен мигать 10 раз в секунду.

При подключении диммера к компьютеру программа автоматически покажет записанные в нем установки.

# **Управление программой**

- Яркость регулируется перемещением мышкой ползунков по каналам 0–7 (от 0 до 255); текущие настройки отображаются в окошках первого столбца.
- В окошках «ОТВЕТ» показываются текущие значения самого модуля.
- Скорость изменения яркости (Fading) имеет значения от 0 до 32 (что соответствует 4–120 секундам соответственно); Fading для всех каналов одинаковый.

- При нажатии клавиш 0-7 на клавиатуре компьютера яркость соответствующего канала становится максимальной (равной 255).
- При нажатии клавиши Z все яркости обнуляются.

При необходимости Вы можете управлять модулем удаленно.

### **Управление модулем с помощью контроллеров «Умного Дома» других производителей**

Диммер совместим с различными моделями контроллеров, имеющими интерфейс RS485 9600 бод. (протоколы управления открыты и предоставляются по запросу).

# **Технические характеристики**

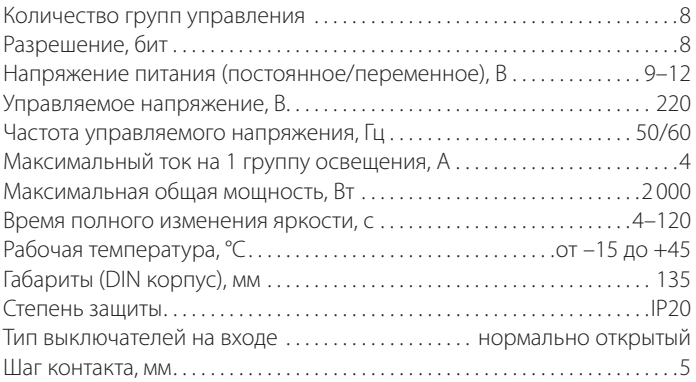

# **Список модулей «SmartHome» и расшифровка артикулов**

Атрикул имеет вид UCH-M123AB/4455, где

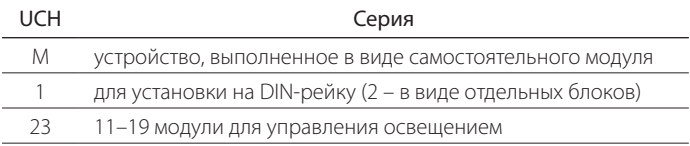

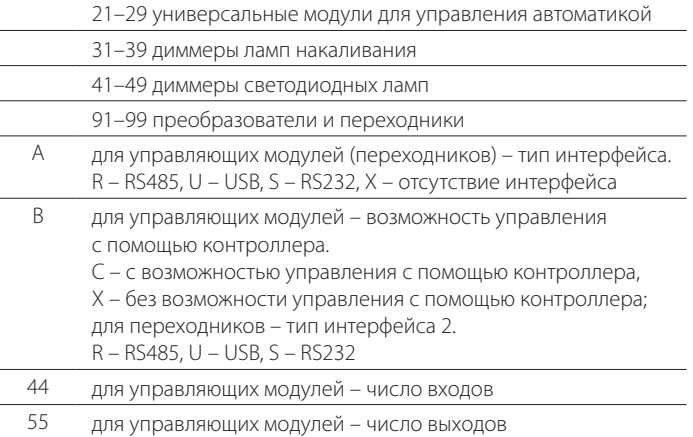

# Модули «Smarthome»:

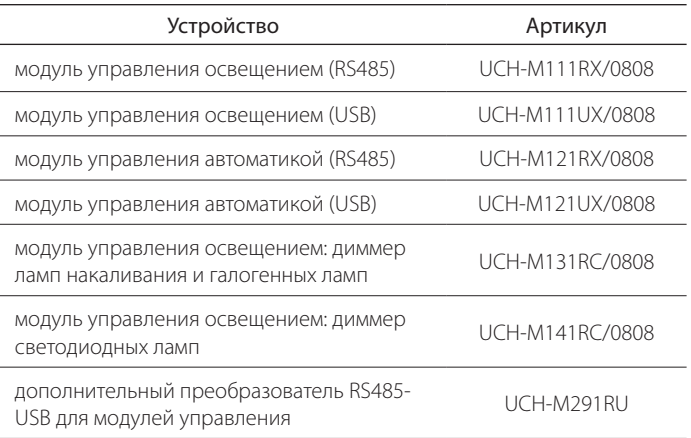

# **Uniel**

# **Правила хранения и транспортировки**

- 1. Транспортировка модуля должна осуществляться закрытым транспортом в транспортной таре, обеспечивающей сохранность изделий.
- 2. Не допускается бросать ящики с модулями.
- 3. Модуль должен храниться в упаковке в закрытых помещениях при температуре окружающей среды от –35 °С до +70 °С и относительной влажности не более 80% при отсутствии кислотных и других паров, вредно действующих на материалы модуля.

# **Гарантийные обязательства**

Гарантийный срок эксплуатации модуля 1 год со дня приобретения. Изготовитель обязуется устранить неисправность или осуществить замену вышедшего из строя модуля в течение гарантийного срока при условии, что были соблюдены правила эксплуатации, транспортирования и хранения.

В период гарантийных обязательств обращаться: ЗАО «ТК Юнимаркет», 129337, Москва, Хибинский пр., д. 20, тел.: +7 (499) 182-51-05

# **СВИДЕТЕЛЬСТВО О ПРИЕМКЕ**

Диммер соответствует требованиям ГОСТ Р 50030.5.1-2005 (за исключением п. М9) (МЭК 60947-5-1:2003) и признан годным к эксплуатации.

Дата изготовления: « » 201 г.

Штамп технического контроля изготовителя:

Дата продажи: « »\_\_\_\_\_\_\_\_\_\_\_\_\_\_\_\_ 201\_\_г.

Штамп магазина: